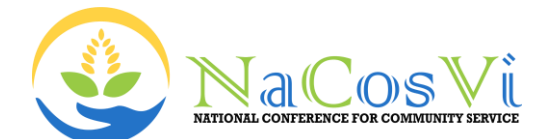

# **Perancangan Etalase Virtual Produk Tefa (JTI Innovation) Politeknik Negeri Jember**

*Designing A Virtual Storefront For Teaching Factory Products (JTI Innovation) State Polytechnic of Jember*

#### **Hermawan Arif Putranto 1\* , Taufiq Rizaldi <sup>1</sup> , Faisal Lutfi Afriansyah<sup>1</sup> , Pramudhita Shinta Dewi Puspitasari <sup>1</sup>**

<sup>1</sup> Department of Information Technology, Politeknik Negeri Jember *\* [hermawan\\_arief@polije.ac.id](mailto:*%20hermawan_arief@polije.ac.id)*

#### **ABSTRAK**

Keberadaan JTI *Innovation* sebagai pusat *Teaching Factory* di Jurusan Teknologi Informasi bergerak di bidang teknologi informasi. Potensi JTI *Innovation* (JTI Inova) berkembang sangat besar, akan tetapi potensi tersebut masih terkendala beberapa permasalahan seperti pemasaran dimana banyak civitas akademis baik dari Jurusan Teknologi Informasi dan Politeknik Negeri Jember serta masyarakat umum yang belum mengetahui jenis layanan atau produk dari JTI Inova, dari sisi manajemen belum adanya sistem untuk melakukan rekapitulasi dan pelaporan produk. JTI Inova membutuhkan platform pemasaran yang memanfaatkan teknologi informasi untuk mengenalkan dan memasarkan produknya. Penulis mengusulkan solusi pada kegiatan pengabdian kepada masyarakat yaitu sebuah pembuatan Etalase Virtual untuk mendukung proses manajemen terutama untuk manajemen rekapitulasi dan pelaporan produk serta pemanfaatan *Search Engine Optimization* (SEO). Solusi yang diberikan untuk mendukung proses marketing, sehingga mengoptimalkan kegiatan pemasaran melalui teknologi informasi. Etalase Virtual, JTI *Innovation* memiliki daya tarik tersendiri, yang memberikan nilai tambah dalam mengelola dan mengenalkan produk *Teaching Factory*. Selain itu, dengan Etalase Virtual diharapkan dapat menyelesaikan permasalahan manajerial dan pemasaran serta menjadi model sistem yang dapat diterapkan pada TeFa lain yang berada pada lingkup Politeknik Negeri Jember.

**Kata kunci** — etalase virtual, JTI *Innovation*, *search engine optimization*, *teaching factory*

#### *ABSTRACT*

*The presence of JTI Innovation as a Teaching Factory hub in the Department of Information Technology operated in the field of information technology. The potential of JTI Innovation (JTI Inova) had grown significantly, but this potential had been hindered by several issues, such as marketing, where many academic members, both from the Department of Information Technology and Jember State Polytechnic, as well as the general public, did not know the types of services or products offered by JTI Inova. From a management perspective, there had been no system in place for product recapitulation and reporting. JTI Inova needed a marketing platform that leveraged information technology to introduce and market its products. The author had proposed a solution in the community service activity, which was the creation of a Virtual Showcase to support the management process, especially for product recapitulation and reporting management, as well as the utilization of Search Engine Optimization (SEO). The solution provided had been to support the marketing process, thus optimizing marketing activities through information technology. The Virtual Showcase of JTI Innovation had its attraction, providing added value in managing and promoting Teaching Factory products. Furthermore, with the Virtual Showcase, it had been hoped to address managerial and marketing issues and become a model system that could be applied to other Teaching Factories within the scope of Jember State Polytechnic.*

*Keywords — virtual display, JTI Innovation, search engine optimization, teaching factory*

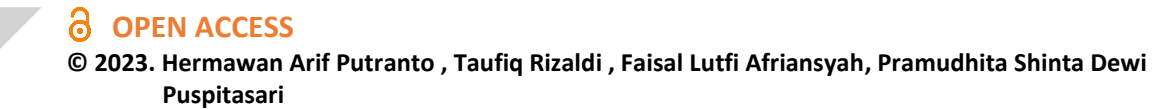

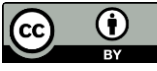

### **Pendahuluan**

Perkembangan Teknologi Informasi yang berkembang sangat pesat, khususnya perkembangan dari teknologi internet yang keberadaannya memberikan dampak dan perubahan pada berbagai aspek dalam kehidupan sehari – hari, Hal tersebut juga berdampak pada dunia usaha terutama pada bidang produksi, pemasaran dan manajemen sebuah usaha. Marketing atau pemasaran adalah salah satu kegiatan pokok yang perlu dilakukan oleh perusahaan baik itu perusahaan barang atau jasa dalam upaya untuk mempertahankan kelangsungan hidup usahanya, untuk mendapatkan laba dan untuk berkembang [1]. Pemasaran merupakan salah satu kegiatan usaha yang secara langsung berhubungan dengan konsumen. Pesatnya persaingan bisnis saat ini menuntut pelaku bisnis untuk selalu mengikuti perkembangan pasar maupun keinginan dari pasar. Pemanfaatan media digital di internet pada bidang pemasaran adalah penggunaan E-Etalase atau Virtual Etalase [2] yang merupakan pemanfaatan teknologi informasi untuk kegiatan manajemen dan pemasaran. Etalase virtual adalah tempat penyajian produk atau jasa perusahaan yang diletakkan pada halaman website [3] .

Kementerian Perdagangan Indonesia mendefinisikan Industri kreatif atau ekonomi kreatif sebagai industri yang berasal dari pemanfaatan kreativitas, keterampilan serta bakat individu untuk menciptakan kesejahteraan serta lapangan pekerjaan dengan menghasilkan dan mengeksploitasi daya kreasi dan daya cipta individu tersebut. Departemen Perdagangan Republik Indonesia membagi sub-sektor industiy kreatif menjadi 15 bidang yang salah satunya adalah layanan komputer dan peranti lunak yang mengayomi bidang software dan hardware. Teaching Factory (TeFa) adalah model pembelajaran berbasis produksi/jasa yang mengacu pada standar dan prosedur yang berlaku di industri dan dilaksanakan dalam suasana seperti yang terjadi di industri [4], JTI Innovation adalah Teaching Factory (TeFa) pada Jurusan Teknologi Informasi Politeknik Negeri Jember yang berfokus pada Teknologi Informasi baik Software maupun Hardware. Bergerak di bidang teknologi informasi menjadikan potensi JTI

Innovation berkembang sangat besar, akan tetapi potensi tersebut masih terkendala beberapa permasalahan seperti pemasaran dimana banyak civitas akademis baik dari Jurusan Teknologi Informasi dan Politeknik Negeri Jember serta masyarakat umum yang belum mengetahui jenis layanan atau produk dari JTI Innovation, dari sisi manajemen belum adanya sistem yang melakukan rekapitulasi dan pelaporan produk. Pemanfaatan Etalase Virtual [2] [5] [6], dibutuhkan untuk mengatasi permasalah manajerial dan pemasaran yang dihadapi TeFa JTI Innovation sehingga dapat menyelesaikan permasalahan manajerial dan pemasaran serta menjadi model sistem yang dapat diterapkan pada TeFa lain yang berada pada lingkup Politeknik Negeri Jember sehingga mendukung tujuan pengabdian kepada masyarakat di Politeknik Negeri Jember.

## **Target dan Luaran**

Luaran dari kegiatan pengabdian ini berupa Aplikasi Etalase Virtual Produk JTI Innovation, satu artikel yang dipublikasikan di prosiding seminar hasil pengabdian politeknik negeri jember, satu artikel ilmiah di Jurnal Nasional Terakreditasi, satu publikasi di media massa online jember, Video kegiatan dan Hak Cipta kekayaan Intelektual.

## **Metodologi**

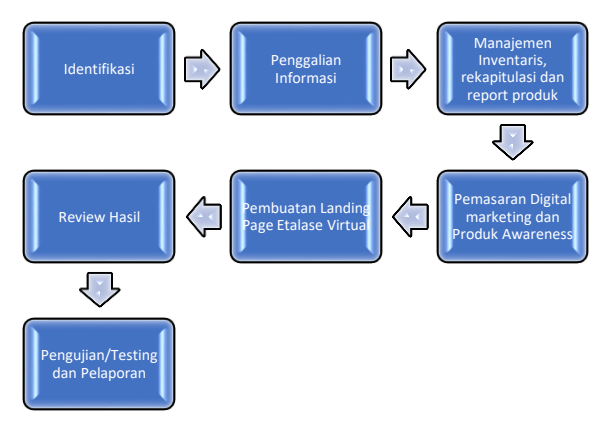

Gambar 1. Alur Pengabdian

## 3.1 Identifikasi dan Analisis Situasi

Diawali dengan mengidentifikasi masalah yang lebih terperinci dan menggali informasi untuk mengetahui apakah pihak mitra telah mempunyai pengalaman terhadap metode digital marketing. Dengan lebih memahami kebutuhan

mitra akan etalase virtual maka diperlukan sebuah sistem dengan pemanfaatan digital marketing dan juga manajemen data untuk mendukung proses marketing dan branding. Sistem ini bertujuan untuk memberikan pelayanan secara digital terkait etalase digital juga konsep digital marketing yang dapat digunakan oleh mitra dalam upaya meningkatkan pangsa pasarnya dan meningkatkan penjualan dan pendapatan. Dengan demikian mitra akan memahami akan pentingnya pemanfatan marketing dan branding dengan digital marketing yang akan digunakan untuk meningkatkan pangsa pasarnya dan mengenalkan produkproduk digital dari mitra.

3.2 Pendampingan dan Penggalian Informasi

Proses pendampingan untuk menggali informasi produk yang akan dijual, hal ini dilakukan agar mitra dapat menampilkan hasil produk digitalnya yang akan dipasarkan pada jaringan internet dengan lebih menarik dan terintegrasi, sehingga calon konsumen lebih mudah mengenal terhadap produk yang dijual

3.3 Pengenalan Manajemen Inventaris, rekapitulasi dan report produk

Pada tahap ini dilakukan pengenalan lebih lanjut tentang manajemen inventarisir, untuk pelacakan dan pengelolaan jumlah barang inventaris yang dimiliki, rekapitulasi dan juga report produk kemudian dilanjutkan pada pengenalan dan penerapan digital marketing dan SEO untuk mendukung proses marketing mitra.

3.4 Pemasaran *Digital marketing* dan Produk Awareness

Tahap selanjutnya adalah implementasi pemasaran digital marketing dan juga produk *awareness* sehingga dapat dilakukan pemasaran produk, Tujuan digital marketing adalah untuk menarik konsumen dan calon konsumen secara cepat, Beberapa contoh teknik pemasaran yang termasuk dalam digital marketing adalah SEO (*Search Engine Optimization*). Biasanya sebuah bisnis akan melakukan segala hal untuk dapat mudah dikenali oleh calon pelanggan mereka. Mulai dari memasang iklan, mempromosikan produk di media sosial, dan masih banyak lagi. Hal tersebut merupakan beberapa cara untuk meningkatkan brand awareness. Dengan

memiliki brand awareness, sebuah bisnis dapat mudah dikenal oleh banyak orang. Ketika konsumen mengenal sebuah merek, mereka cenderung melakukan pembelian terhadap merek yang mereka kenal dari pada yang tidak.

3.5 Pembuatan Desain Landing Page Produk Etalase Virtual

Pembuatan desain landing page bertujuan untuk mendukung proses marketing dan branding dari mitra. Pembuatan desain landing page disesuaikan dengan hasil identifikasi dan pengalian informasi pada mitra yang telah dilakukan sebelumnya.

3.6 Review Hasil dan Review Desain *Landing Page* Produk Etalase Virtual

Pada tahap ini akan dievaluasi hasil penerapan digital marketing dan SEO, juga produk awareness untuk mendukung proses marketing mitra dengan target hasil pemanfaatn SEO hasil pencarian dengan keyword mitra berada pada halaman pertama hasil pencarian google, sehingga etalase virtual dapat di akses oleh masyarakat. Pada tahap ini dilakukan evaluasi penerapan desain lading page yang diukur dari respon pengunjung pada halaman landing page mitra.

# 3.7 Pengujian/Testing dan Pelaporan

Melakukan pengujian/testing dan Monitoring dari tim pelaksana terhadap sistem yang sudah di implementasikan dan juga pelaporan.

# **Pembahasan**

Pembuatan Etalase Virtual dilakukan mulai dari proses identifikasi dan analisis situasi dengan menggambarkan interaksi antara aktor (pengguna atau sistem lain) dengan sistem Etalase Virtual dalam berbagai skenario atau kasus penggunaan. *Use Case Etalase Virtual* dapat dilihat pada gambar 2. *Use case* diagram ini membantu dalam memahami bagaimana pengguna atau aktor berinteraksi dengan sistem Etalase Virtual dalam berbagai situasi. Diagram ini juga dapat menjadi dasar untuk merancang sistem, mengidentifikasi kebutuhan fungsional, dan mengkomunikasikan fitur-fitur utama kepada tim pengembangan. Terdapat dua hak

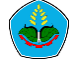

askes yang digambarkan pada *use case* yaitu Pengunjung dan Amdin.

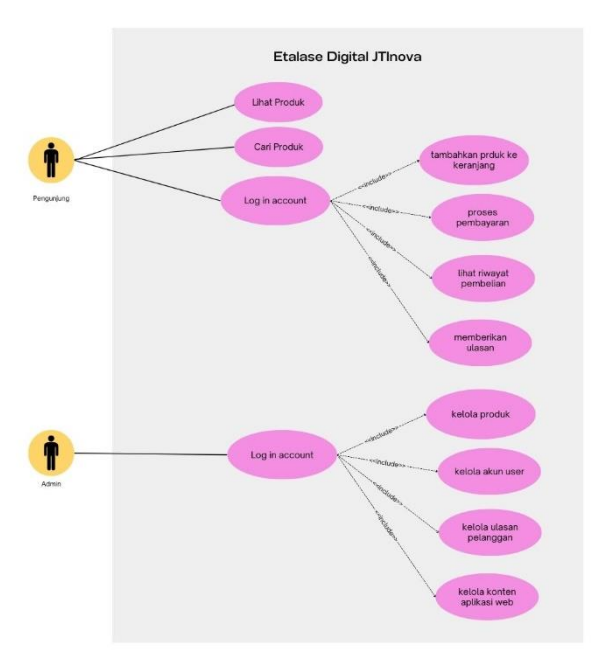

Gambar 2. *Use Case* Etalase Virtual JTInova

Hasil dari *use case* akan dibuat representasi visual dari tampilan antarmuka pengguna (UI) dari sebuah platform atau aplikasi Etalase Virtual. Mockup ini dirancang untuk memberikan gambaran awal tentang bagaimana tampilan dan pengalaman pengguna akan terlihat sebelum pengembangan sebenarnya dimulai. Ini membantu dalam merancang desain yang efisien dan mengevaluasi fitur-fitur yang diperlukan. Proses pendampingan dan penggalian informasi dilakukan pada tahapan pembuatan *use case*  sampai dengan pembuatan *Mockup*.

Pengenalan manajemen inventaris, rekapitulasi, dan report produk juga dilakukan mulai dari tahap awal hingga tahapan akhir dalam implementasi sistem sehingga inputan dan proses yang dilakukan pada sistem bisa sesuai dengan kebutuhan dan mudah dilakukan pencarian produk oleh pengunjung berbasis website. Pada proses pengenalan ini juga akhirnya dapat diimplementasikan *digital marketing* dan produk *awareness*. Hal ini didukung dengan strategi pemasaran berbasis internet yang merupakan bagian dari gaya hidup yang berpengaruh pada pola hidup manusia **[7]** Strategi pemasaran memiliki keunggulan salah satunya Mitra yang memanfaatkan etalase virtual JTInova berbasis web memungkinkan untuk

menemukan pelanggan baru dan berdagang secara global hanya dengan investasi kecil **[8]**.

Kemudian sistem diimplementasikan berbasis website adanya Desain *Landing Page* Produk Etalase Virtual dapat memudahkan pengunjung untuk melakukan pemesanan produk. Adapun tampilan dari implementasi Desain *Landing Page* Produk Etalase Virtual dapat dilihat pada gambar 3 sampai dengan gambar.

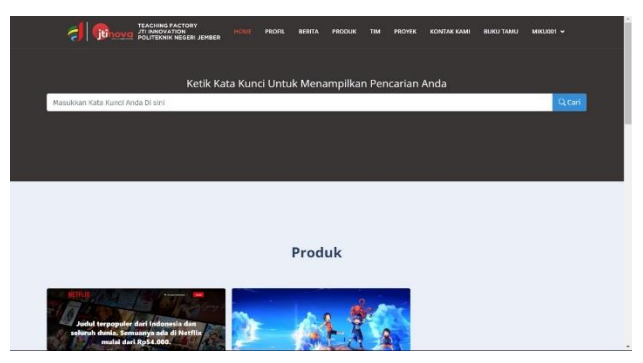

Gambar 3. Halaman Kata Kunci Pencarian Produk

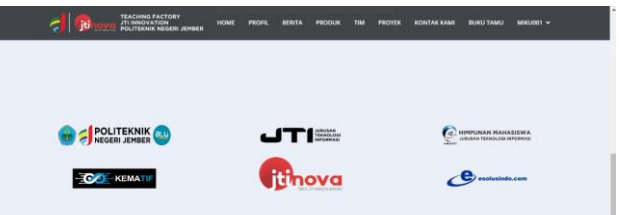

Gambar 4. Halaman *Footer* Pengembang

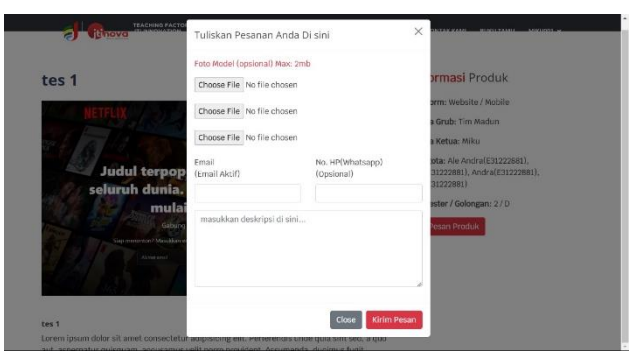

Gambar 5. Halaman Pemesanan

Tampilan yang dibuat disesuaikan dengan kebutuhan JTInova yang memberikan pelayanan berupa jasa/produk bidang teknologi informasi. Pengunjung dapat melakukan pencarian kata kunci pencarian produk atau jasa yang mau dibuatkan. Kemudian dapat melakukan pemesanan pada gambar 5. Pemesanan akan

masuk ke halaman admin untuk diproses secara sistem. Untuk pengembangan pemasaran dan manajerial yang lebih baik, pengunjung dapat memberikan pesan dan kesan yang dapat dilihat pada gambar 6.

| Share: 0   1                                                          |                                                              |                                               |
|-----------------------------------------------------------------------|--------------------------------------------------------------|-----------------------------------------------|
| Pesan & Kesan Pengunjung                                              |                                                              | <b>E</b> Produk Lainnya                       |
| Email<br>(Email Aktif)                                                | No. HP(Whatsapp)/Telepon<br>(Opsional tidak di publikasikan) | tes 1<br>Website / Mobile<br>tes <sub>2</sub> |
| Nama Lengkap                                                          |                                                              | <b>b</b> Alat                                 |
| Pekeriaan / Instansi (Contoh: Dosen, Mahasiswa, atau Nama Industri )  |                                                              |                                               |
| Berikan komentar, pesan, dan saran yang membangun terhadap produk ini |                                                              |                                               |

Gambar 6. Halaman Pesan dan Kesan Pengunjung

| TRACHING PACTORY<br>JIL INNOVATION<br>POLITICHER NISSEN (GRISS)<br>a<br>æ<br><b>Miku001</b><br>Linesut | Ξ                                                 | Halaman Utama<br>Pesan Produk Halaman Pesanan Produk |                      |              |                                                               | Beranda / Pesan Produk |  |
|----------------------------------------------------------------------------------------------------|---------------------------------------------------|------------------------------------------------------|----------------------|--------------|---------------------------------------------------------------|------------------------|--|
| <b>P</b> My Dashboard<br>MASTER DATA                                                                   | 10                                                | Deskripsi                                            | Email                | No Telp      | Tanggal                                                       | <b>Action</b>          |  |
| $\mathscr{M}$ Artikel<br>图 Page                                                                        | з                                                 | tes                                                  | andraale28@gmail.com | 08976322951  | 2023-10-10 15:28:20                                           | $\bullet$              |  |
| <b>Ed</b> Stide Show                                                                                   | $\tilde{z}$                                       | tes damage                                           | andraale28@gmail.com | 08976322951  | 2023-10-10 14:27:23                                           | ٠                      |  |
| File Manager<br><b>Buku Tamu</b>                                                                       | t                                                 | Tes                                                  | andraale28@gmail.com | 085854950450 | 2023-10-08 16:36:09                                           | $\bullet$              |  |
| Pesanan Produk<br><b>III</b> Data                                                                      |                                                   |                                                      |                      |              | Keterangan : M Belum Dilt                                     | <b>Dibaca</b>          |  |
| PROJECT                                                                                                |                                                   |                                                      |                      |              |                                                               |                        |  |
| <b>O</b> Project                                                                                       |                                                   |                                                      |                      |              |                                                               |                        |  |
|                                                                                                    |                                                   |                                                      |                      |              |                                                               |                        |  |
|                                                                                                    | Copyright © 2011 Teaching Factory JTI Innovation. |                                                      |                      |              | Develop the Lab KSI with Tella JTI Innovation   Version 1.0.0 |                        |  |

Gambar 7. Halaman Pesanan Produk

Admin dapat melakukan proses pengecekan produk yang dipesan, manajemen inventarisir, untuk pelacakan dan pengelolaan jumlah barang inventaris yang dimiliki, rekapitulasi dan juga report produk. Fungsionalitas admin diuju langsung dengan menjalankan halaman-halaman atau akses yang sesuai dengan kebutuhan admin pengelola etalase virtual JTInova. Halaman implementasi dapat dilihat pada gambar 7 sampai dengan gambar 12.

| Paragraph $\vee$ <b>B</b> $I \perp \perp \mathbb{Z} \vee \mathscr{G}$ --<br>0057 | Choose file                                       | Browse          |
|----------------------------------------------------------------------------------|---------------------------------------------------|-----------------|
|                                                                                  |                                                   |                 |
|                                                                                  | Screenshot 2                                      |                 |
|                                                                                  | Choose file                                       | Browse          |
|                                                                                  | <b><i><u>PARK COMPANY</u></i></b><br>Screenshot 3 |                 |
| 6 WORDS POWERED BY TINY 45                                                       | Choose file                                       | Browse          |
|                                                                                  |                                                   |                 |
| Batal                                                                            |                                                   | <b>E</b> Simpan |

Gambar 8. Halaman Pengisian Deskripsi Produk

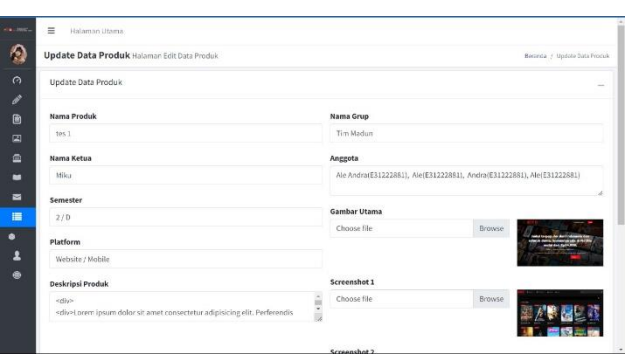

Gambar 9. Halaman Admin *Update* Data Produk

Halaman sudah sesuai kebutuhan pengguna dan fungsionalitas yang diujikan berjalan sesuai kebutuhan, data tersimpan, dapat diolah melalui basis data server. Pengunjung dapat melihat tampilan halaman, dan melakukan pemesanan produk. Hasil pemesanan masuk dalam manajemen admin. Tampilan hasil pengolahan produk yang informasinya dapat dilihat pada gambar 11.

| TRACHANG PACTORY<br>JIT INNOVATION<br>POLITICANG NISSIE JEMIER<br>÷ | Ξ                       | Halaman Utama                                     |       |               |                  |          |                                                            |
|---------------------------------------------------------------------|-------------------------|---------------------------------------------------|-------|---------------|------------------|----------|------------------------------------------------------------|
| Miku001<br>Linesut                                                  |                         | Data Halaman Data                                 |       |               |                  |          | Benieda / Data                                             |
| <b>P</b> My Dashboard<br>MASTER DATA                                |                         | $+$ Tambah                                        |       |               |                  |          |                                                            |
| $\mathscr{P}$ Artikel<br>×<br>图 Page                                | ID                      | <b>Nama Grub</b>                                  | Judut | nama ketua    | Platform         | Semester | Action                                                     |
| <b>Ed</b> Stide Show                                                | $\overline{\mathbf{z}}$ | Tim Gacor Kang                                    | tes2  | Rachmad Thaha | Alat             | 3/inter  | 1 <sup>1</sup>                                             |
| File Manager<br><b>Buku Tamu</b>                                    | I.                      | Tim Madun                                         | tes 1 | Milou         | Website / Mobile | 2/0      | 1                                                          |
| Pesanan Produk                                                      |                         |                                                   |       |               |                  |          |                                                            |
| 图 Data                                                              |                         |                                                   |       |               |                  |          |                                                            |
| PROJECT<br><b>O</b> Project                                         |                         |                                                   |       |               |                  |          |                                                            |
|                                                                     |                         | Copyright © 2011 Teaching Factory JTI Innovation. |       |               |                  |          | Develop By Lab KSI with TeFa JTI Annouation   Weslen 1.0.0 |

Gambar 10. Halaman Manajemen Data

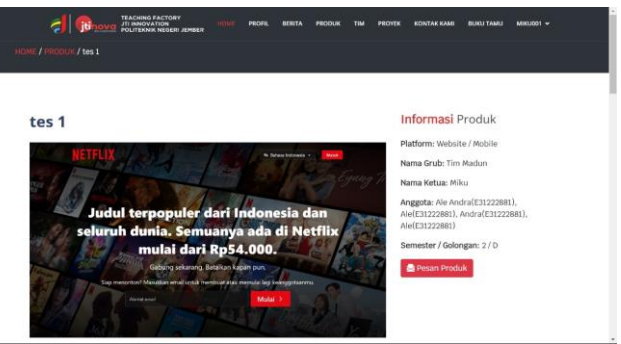

Gambar 11. Halaman Informasi Produk

Tim telah melakukan Verifikasi dan memastikan bahwa perangkat lunak dibangun dengan benar, serta melakukan validasi yaitu memastikan bahwa perangkat lunak yang dibangun adalah yang benar. Komponen penting dari siklus pengembangan perangkat lunak pada kegiatan pengabdian ini benar-benar dipastikan kepada pengguna JTInova bahwa perangkat

lunak yang dihasilkan adalah produk yang andal, aman, dan memenuhi kebutuhan pengguna. JTInova juga diberikan pendampingan pengoptimalan kata kunci, struktur URL yang bersahabat dengan SEO, dan pembuatan konten berkualitas. dalam penggunaan CMS, pengelolaan inventaris, dan pembaruan konten.

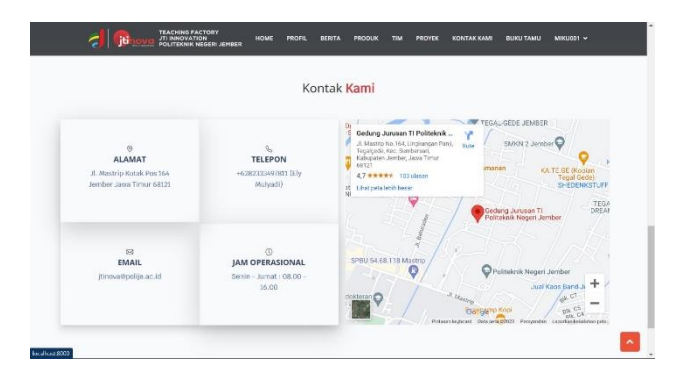

Gambar 12. Halaman Kontak

### **Kesimpulan**

Pembuatan Etalase Virtual adalah langkah penting dalam memasarkan produk atau layanan secara online dengan hasil setiap fungsionalitas sesuai dan dapat dijalankan dengan baik. Etalase Virtual yang baik dapat meningkatkan visibilitas bisnis JTInova dan memberikan pengalaman yang baik kepada pengunjung. Identifikasi kebutuhan sudah mencakup pemahaman tentang produk atau layanan yang akan dijual, target pasar, dan tujuan bisnis ari JTInova. Hasil yang diharapkan etalase virtual dapat diakses secara luas berbasis website dengan terkoneksi pada jaringan internet. Sebagai upaya pemasaran online untuk mengundang pengunjung dan pelanggan secara global. Sehingga dapat membantu mengatasi permasalahan manajerial dan pemasaran yang sekarang sudah tersistem, tertata kelola secara online dengan mudah dikunjungi dan pemasaran menjadi mudah dicari berbasis SEO.

#### **Ucapan Terima Kasih**

Ucapan terima kasih disampaikan kepada Pusat Penelitian dan Pengabdian Kepada Masyarakat Politeknik Negeri Jember atas sumber dana PNBP bidang Pengabdian Kepada Masyarakat, TEFA JTI *Innovation* Politeknik Negeri Jember sebagai mitra, dan Jurusan Teknologi Informasi yang sudah membantu terselenggaranya kegiatan.

#### **Daftar Pustaka**

- [1] P. Kotler, Marketing Management, New Jersey: Prentice Hall, 2000.
- [2] D. S, Perancangan E-Etalase Hasil Karya Innovatif Siswa Smk Negeri 1 Ampek Angkek Berbasis Android, Bukit Tinggi: Institut Agama Islam Negeri Bukit Tinggi, 2020.
- [3] I. Rahayu, Orientasi Social Media Dan Penciptaan Pengetahuan Ukm Di Era Covid-19 : Perspektif Mix Methods, Semarang: Universitas Islam Sultan Agung, 2021.
- [4] Y. N. K. Novi Arnita Oktafia, "Komparasi Model Pembelajaran Teaching Factory Dengan Project Based Learning Terhadap Keaktifan Dan Hasil Belajar," *Jurnal Pendidikan Informatika,*  Vol. 3, No. 2, P. 76, 2019.
- [5] N. Andi Wijaya, "Pelatihan Membuat Rencana Bisnis (Business Plan) Pada Karyawan Pt Mandiri Pratama Ruslim Di Tangerang," *Serina: Prosiding Seri Seminar Nasional,* Vol. 2, No. 1, Pp. 831-836, 2022.
- [6] E. N. Fatkhul Amin, "Optimasi Website Penjualan Buku Menggunakan Metode Search Engine Optimization (Seo) On Page Dan Seo Off Page," *Sendi\_U,* Pp. 301-311, 2019.
- [7] A. M. M. W. K. Bustanol Arifin, "Konsep Digital Marketing Berbasis Seo (Search Engine Optimization) Dalam Strategi Pemasaran," *Ekombis Sains: Jurnal Ekonomi, Keuangan Dan Bisnis,* Vol. 4, No. 2, Pp. 1-7, 2019.
- [8] I. G. S. M. D. Fityan Hanif Assalmi, "Analisis Website Monstermac Berbasis Digital Marketing Dan Seo (Search Engine Optimization) Dalam Strategi Pemasaran," *Jurnal Penelitian Politeknik Penerbangan Surabaya,* Vol. 7, No. 4, Pp. 332-342, 2022.

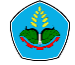